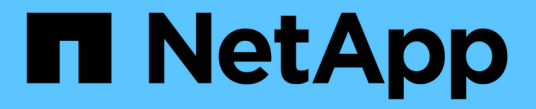

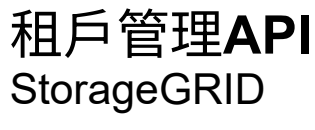

NetApp April 10, 2024

This PDF was generated from https://docs.netapp.com/zh-tw/storagegrid-116/tenant/understandingtenant-management-api.html on April 10, 2024. Always check docs.netapp.com for the latest.

# 目錄

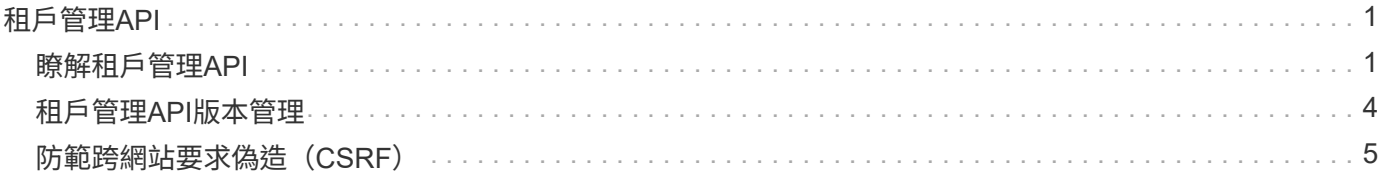

# <span id="page-2-0"></span>租戶管理**API**

# <span id="page-2-1"></span>瞭解租戶管理**API**

您可以使用租戶管理REST API(而非租戶管理程式使用者介面)來執行系統管理工作。例 如、您可能想要使用API來自動化作業、或更快建立多個實體、例如使用者。

租戶管理API:

- 使用Swagger開放原始碼API平台。Swagger提供直覺式使用者介面、可讓開發人員和非開發人員與API互 動。Swagger使用者介面提供每個API作業的完整詳細資料和文件。
- 用途 [支援不中斷營運升級的版本管理](#page-5-0)。

若要存取租戶管理API的Swagger文件:

步驟

- 1. 登入租戶管理程式。
- 2. 從租戶管理程式頂端、選取說明圖示、然後選取\* API Documentation \*。

### **API**作業

租戶管理API會將可用的API作業組織成下列區段:

- 帳戶-目前租戶帳戶的作業、包括取得儲存使用資訊。
- 驗證:執行使用者工作階段驗證的作業。

租戶管理API支援承載權杖驗證方案。對於租戶登入、您可以在驗證要求的Json實體(即「POST /API/v3/授 權」)中提供使用者名稱、密碼和帳戶ID。如果使用者已成功驗證、則會傳回安全性權杖。此權杖必須在後 續API要求(「授權:承載權杖」)的標頭中提供。

如需改善驗證安全性的資訊、請參閱 [防止跨網站要求偽造。](#page-6-0)

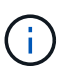

如果StorageGRID 啟用了單一登入(SSO)功能、您必須執行不同的驗證步驟。請參閱 [網格](https://docs.netapp.com/zh-tw/storagegrid-116/admin/using-grid-management-api.html) [管理](https://docs.netapp.com/zh-tw/storagegrid-116/admin/using-grid-management-api.html)[API](https://docs.netapp.com/zh-tw/storagegrid-116/admin/using-grid-management-api.html)[的使用說明。](https://docs.netapp.com/zh-tw/storagegrid-116/admin/using-grid-management-api.html)

- 組態-與租戶管理API產品版本相關的作業。您可以列出該版本所支援的產品版本和主要API版本。
- \* Container \*:在S3貯體或Swift Container上的作業、如下所示:
- $S = *$ 
	- 建立儲存區(啟用或不啟用S3物件鎖定)
	- 修改庫位預設保留(適用於啟用S3物件鎖定的庫位)
	- 設定對物件執行之作業的一致性控制
	- 建立、更新及刪除儲存庫的CORS組態
	- 啟用和停用物件的上次存取時間更新

◦ 管理平台服務的組態設定、包括CloudMirror複寫、通知及搜尋整合(中繼資料通知)

- 刪除空的儲存區
- Swift \*:設定用於容器的一致性層級
- 停用功能-檢視可能已停用之功能的作業。
- 端點:管理端點的作業。端點可讓S3儲存區使用外部服務StorageGRID 來進行CloudMirror複寫、通知或搜 尋整合。
- 群組:管理本機租戶群組及從外部身分識別來源擷取同盟租戶群組的作業。
- 身分識別來源-作業:設定外部身分識別來源、以及手動同步處理聯盟群組與使用者資訊。
- 地區-作業、以判斷StorageGRID 哪些地區已設定用於該系統。
- \* S3 \*:管理租戶使用者S3存取金鑰的作業。
- \* S3-object-lock \*-在全域S3物件鎖定設定上執行作業、用於支援法規遵循。
- 使用者-檢視及管理租戶使用者的作業。

#### 營運詳細資料

展開每個API作業時、您可以看到其HTTP動作、端點URL、任何必要或選用參數的清單、要求本文的範例(視 需要)、以及可能的回應。

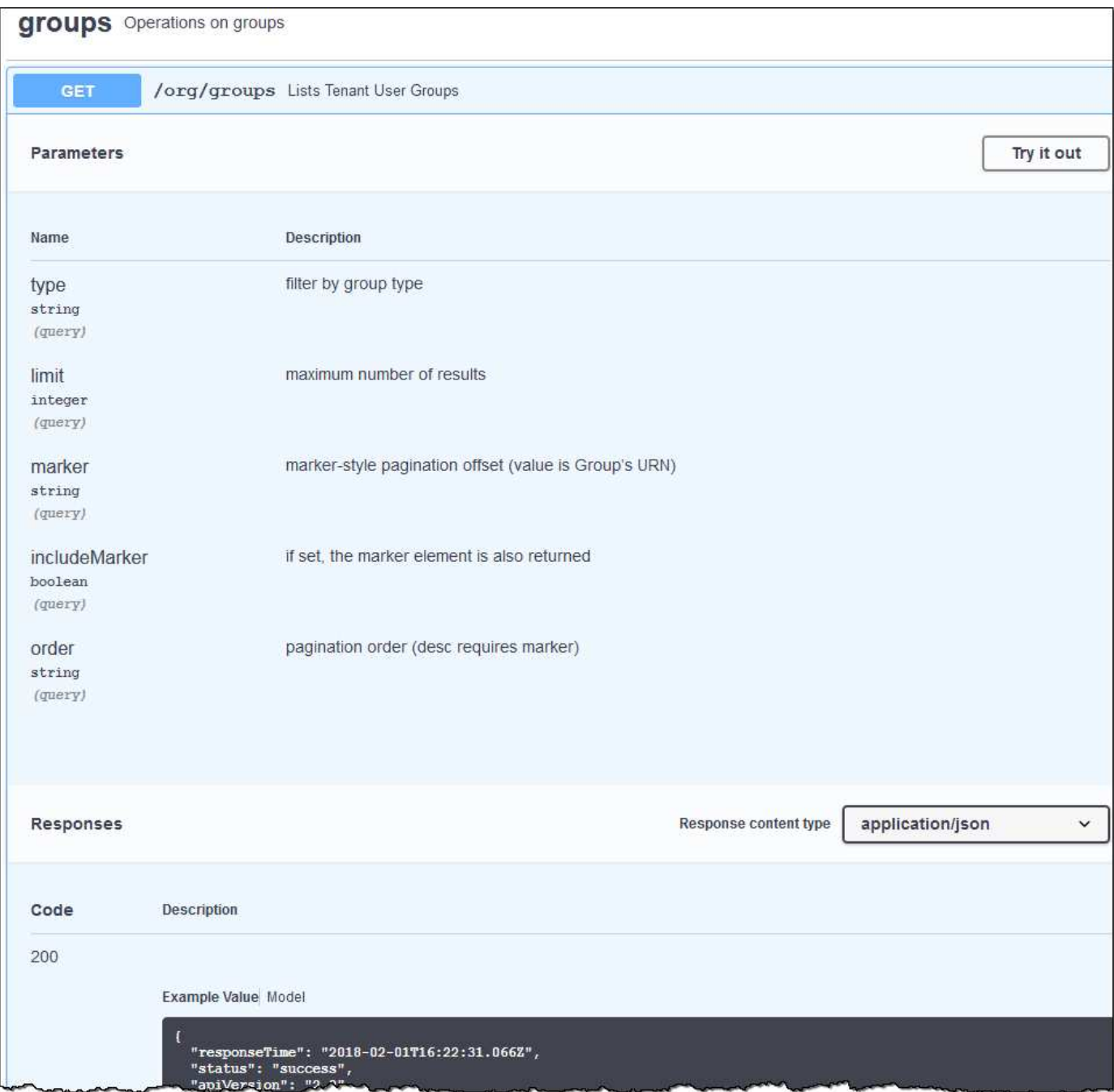

### 發出**API**要求

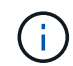

您使用API文件網頁執行的任何API作業都是即時作業。請小心不要錯誤地建立、更新或刪除組態 資料或其他資料。

#### 步驟

- 1. 選取HTTP動作以查看要求詳細資料。
- 2. 判斷要求是否需要其他參數、例如群組或使用者ID。然後取得這些值。您可能需要先發出不同的API要求、 才能取得所需的資訊。
- 3. 判斷您是否需要修改範例要求本文。如果是、您可以選取\*模型\*來瞭解每個欄位的需求。
- 4. 選擇\*試用\*。

5. 提供任何必要的參數、或視需要修改申請本文。

- 6. 選擇\*執行\*。
- 7. 檢閱回應代碼以判斷要求是否成功。

## <span id="page-5-0"></span>租戶管理**API**版本管理

租戶管理API使用版本管理來支援不中斷營運的升級。

例如、此Request URL會指定API版本3。

```
https://hostname_or_ip_address/api/v3/authorize
```
當進行\*不相容\*的變更時、會使租戶管理API的主要版本與舊版相容。當做出\*與舊版相容\*的變更時、租戶管 理API的次要版本會被提升。相容的變更包括新增端點或新屬性。下列範例說明如何根據所做的變更類型來提 高API版本。

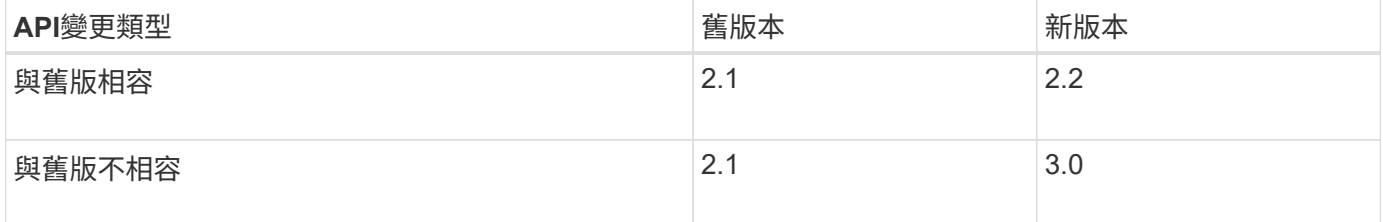

第一次安裝時、只會啟用最新版本的租戶管理API。StorageGRID不過StorageGRID 、當將支援功能升級至新功 能版本時、您仍可繼續存取舊版的API、以取得至少一個StorageGRID 版本的支援功能。

過時的要求會以下列方式標示為已過時:

- 回應標頭為「deprecated:true」
- Json回應本文包含「deprecated」:true

判斷目前版本支援哪些**API**版本

使用下列API要求傳回支援的API主要版本清單:

```
GET https://{{IP-Address}}/api/versions
{
    "responseTime": "2019-01-10T20:41:00.845Z",
    "status": "success",
    "apiVersion": "3.0",
    "data": [
      2,
      3
    ]
}
```
### 指定要申請的**API**版本

您可以使用路徑參數(`/API/v3)或標頭('API-版本:3')來指定API版本。如果您同時提供這兩個值、則標頭值 會覆寫路徑值。

```
curl https://[IP-Address]/api/v3/grid/accounts
```
curl -H "Api-Version: 3" https://[IP-Address]/api/grid/accounts

## <span id="page-6-0"></span>防範跨網站要求偽造(**CSRF**)

您StorageGRID 可以使用CSRF權杖來強化使用Cookie的驗證功能、協助防範跨網站要求 偽造(CSRF)攻擊。Grid Manager與租戶管理程式會自動啟用此安全功能、其他API用戶 端則可選擇是否在登入時啟用。

攻擊者若能觸發要求至不同網站(例如HTTP表單POST)、可能會導致使用登入使用者的Cookie發出特定要 求。

利用CSRF權杖協助防範CSRF攻擊。StorageGRID啟用時、特定Cookie的內容必須符合特定標頭或特定POST 本文參數的內容。

若要啟用此功能、請在驗證期間將「csrfToken」參數設為「true」。預設值為「假」。

```
curl -X POST --header "Content-Type: application/json" --header "Accept:
application/json" -d "{
    \"username\": \"MyUserName\",
    \"password\": \"MyPassword\",
    \"cookie\": true,
    \"csrfToken\": true
}" "https://example.com/api/v3/authorize"
```
如果為真、「GridCsrfToken」Cookie會以隨機值設定、以供登入Grid Manager、而「AccountCsrfToken 」Cookie則會以隨機值設定、以供登入租戶管理程式。

如果Cookie存在、則所有可修改系統狀態的要求(POST、PUT、PATCH、DELETE)都必須包含下列其中一項 :

• 「X-CSRF-Token」標頭、其標頭值設為CSRF權杖Cookie的值。

• 對於接受格式編碼實體的端點:「csrfToken」格式編碼的要求實體參數。

若要設定CSRF保護、請使用 [網格管理](https://docs.netapp.com/zh-tw/storagegrid-116/admin/using-grid-management-api.html)[API](https://docs.netapp.com/zh-tw/storagegrid-116/admin/using-grid-management-api.html) 或 [租戶管理](#page-2-1)[API](#page-2-1)。

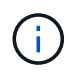

若要求具有CSRF權杖Cookie集、也會針對任何要求執行「Content-Type:application/json」標 頭、以進一步保護Json要求實體免受CSRF攻擊。

#### 版權資訊

Copyright © 2024 NetApp, Inc. 版權所有。台灣印製。非經版權所有人事先書面同意,不得將本受版權保護文件 的任何部分以任何形式或任何方法(圖形、電子或機械)重製,包括影印、錄影、錄音或儲存至電子檢索系統 中。

由 NetApp 版權資料衍伸之軟體必須遵守下列授權和免責聲明:

此軟體以 NETAPP「原樣」提供,不含任何明示或暗示的擔保,包括但不限於有關適售性或特定目的適用性之 擔保,特此聲明。於任何情況下,就任何已造成或基於任何理論上責任之直接性、間接性、附隨性、特殊性、懲 罰性或衍生性損害(包括但不限於替代商品或服務之採購;使用、資料或利潤上的損失;或企業營運中斷),無 論是在使用此軟體時以任何方式所產生的契約、嚴格責任或侵權行為(包括疏忽或其他)等方面,NetApp 概不 負責,即使已被告知有前述損害存在之可能性亦然。

NetApp 保留隨時變更本文所述之任何產品的權利,恕不另行通知。NetApp 不承擔因使用本文所述之產品而產 生的責任或義務,除非明確經過 NetApp 書面同意。使用或購買此產品並不會在依據任何專利權、商標權或任何 其他 NetApp 智慧財產權的情況下轉讓授權。

本手冊所述之產品受到一項(含)以上的美國專利、國外專利或申請中專利所保障。

有限權利說明:政府機關的使用、複製或公開揭露須受 DFARS 252.227-7013(2014 年 2 月)和 FAR 52.227-19(2007 年 12 月)中的「技術資料權利 - 非商業項目」條款 (b)(3) 小段所述之限制。

此處所含屬於商業產品和 / 或商業服務(如 FAR 2.101 所定義)的資料均為 NetApp, Inc. 所有。根據本協議提 供的所有 NetApp 技術資料和電腦軟體皆屬於商業性質,並且完全由私人出資開發。 美國政府對於該資料具有 非專屬、非轉讓、非轉授權、全球性、有限且不可撤銷的使用權限,僅限於美國政府為傳輸此資料所訂合約所允 許之範圍,並基於履行該合約之目的方可使用。除非本文另有規定,否則未經 NetApp Inc. 事前書面許可,不得 逕行使用、揭露、重製、修改、履行或展示該資料。美國政府授予國防部之許可權利,僅適用於 DFARS 條款 252.227-7015(b)(2014 年 2 月)所述權利。

商標資訊

NETAPP、NETAPP 標誌及 <http://www.netapp.com/TM> 所列之標章均為 NetApp, Inc. 的商標。文中所涉及的所 有其他公司或產品名稱,均為其各自所有者的商標,不得侵犯。